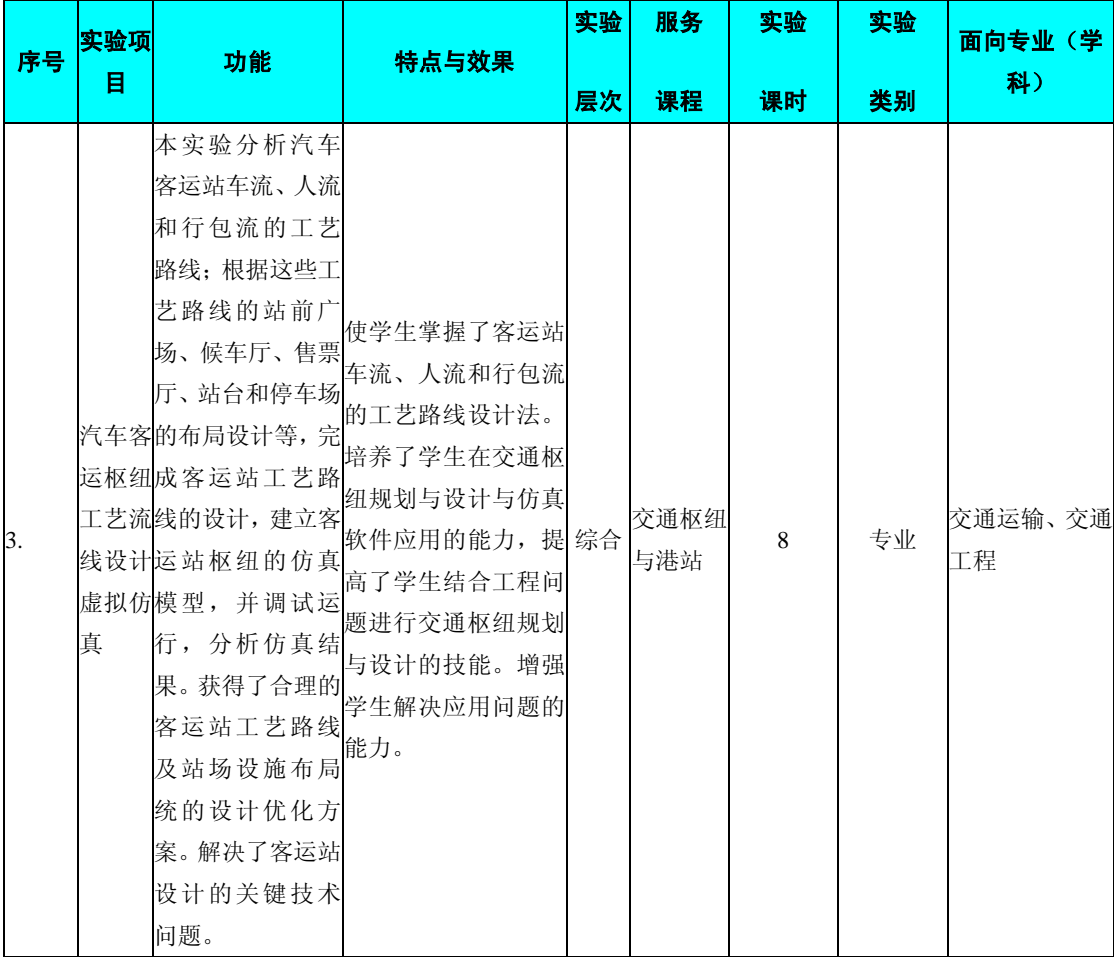

### 编号: 1512300 **because and all produce the TV 课程名称:** 交通枢纽与港站

## 主要撰写人: 梁坤

## 一、实验的地位、作用和目的:

1.本实验的地位:本课程是一门理论性与实践性均较强的专业基础课,是 工科院校常设的专业技术基础课之一,是交通枢纽规划与设计课程教学的重要辅 助手段。

2.本实验的作用:通过实验,使理论与实践相结合,提高学生的实践能力。

3.本实验的目的:通过实验,使学生掌握交通规划仿真软件的原理和基本 使用方法,能够独立进行汽车客运站工艺路线布局和客运站站房设施布局规划, 使学生加深对课堂教学内容的理解,培养学生使用相关计算机软件的能力,增强 学生解决应用问题的能力。

#### 二、课程内容提要:

交通枢纽规划设计是交通工程学生必修的一门专业基础课。课程着重阐述了 交通枢纽及港站的基础知识。根据运输的要求介绍了交通枢纽港站的布局选址、 规模分析、布局规划、港站设计、客货站生产作业、港站信息管理系统以及交通 港站的经营管理。因此,在实验教学中应着重基本知识、基本理论、基本方法的 培养,在实验环节上验证课堂教学中所介绍的理论,如港站枢纽的各种工艺流线 及站场业务流程。

## 三、实验配套的主要仪器设备及台(套)数:

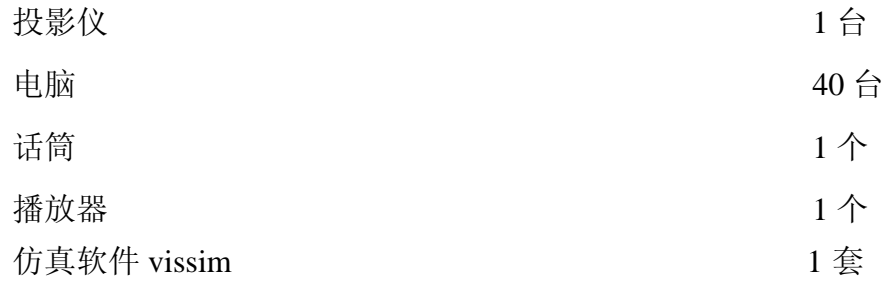

# 四、实验项目与提要:

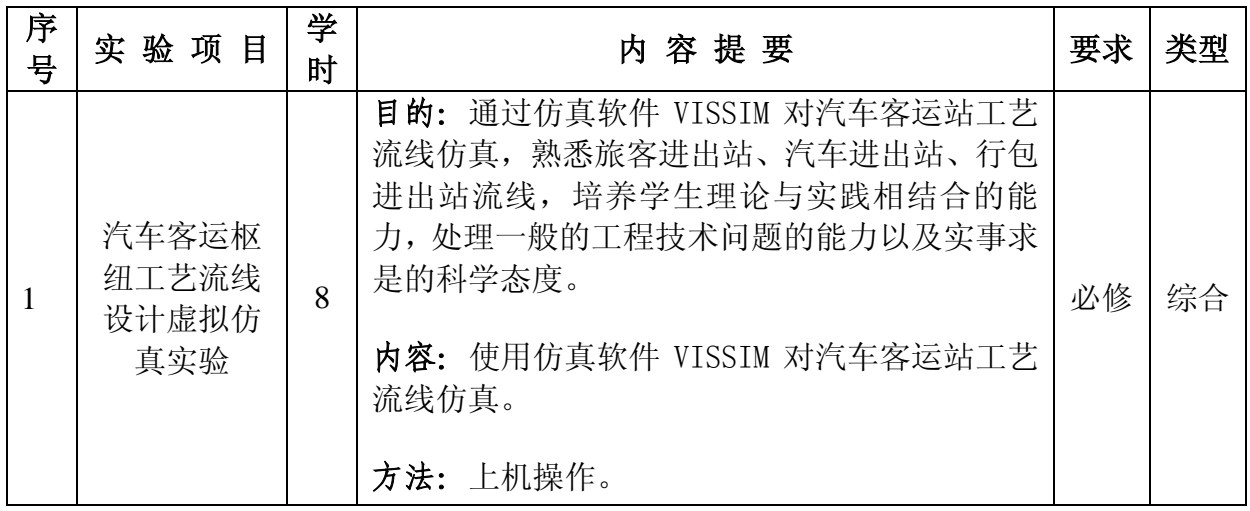

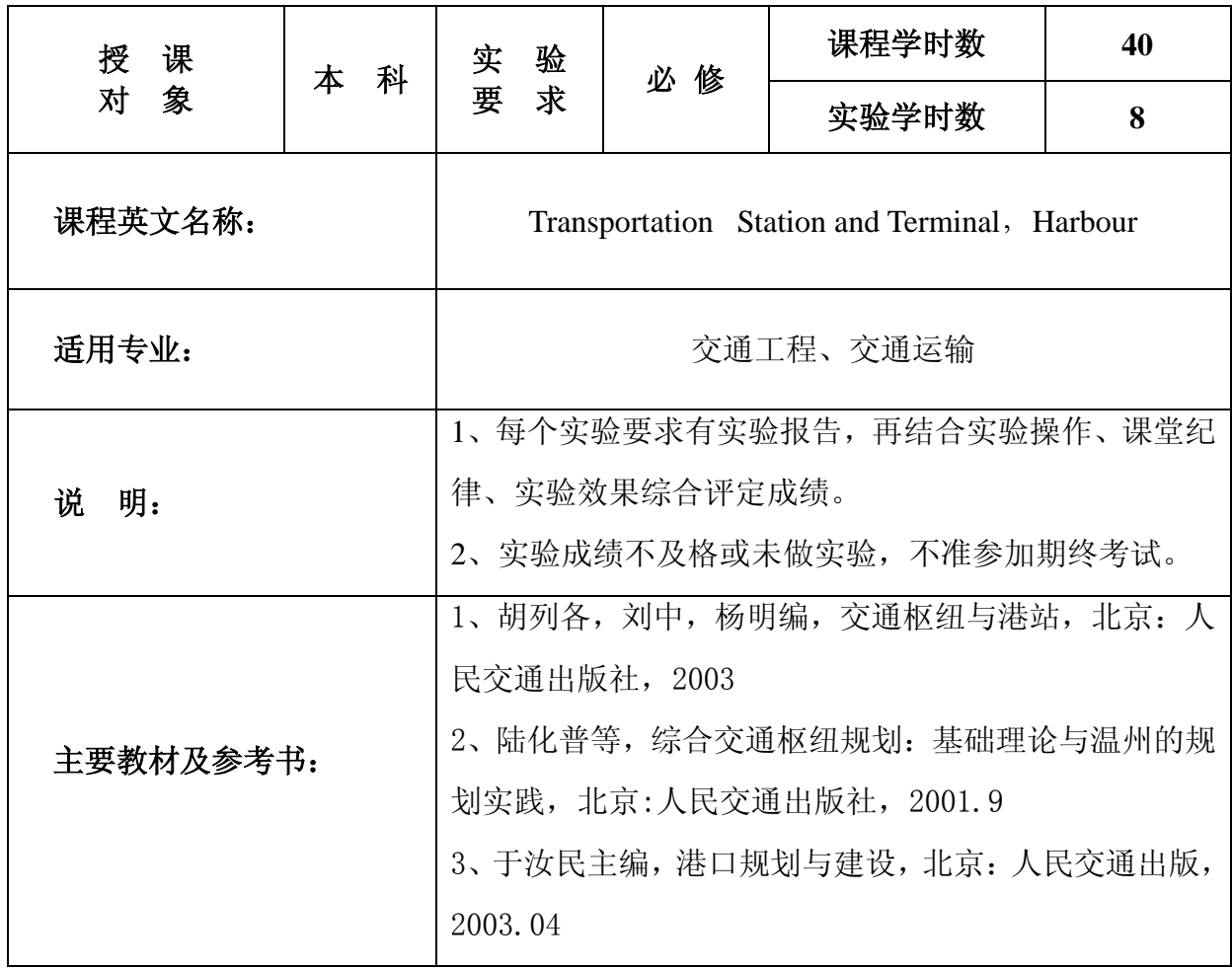

## 审 核 人:包旭

# 院长:夏晶晶

## 实验三汽车客运站工艺流线仿真实验

实验学时:8

实验类型:综合

实验要求:必修

### 一、 实验目的

通过实验,使同学们了解微观仿真软件 Vissim 的基本功能,掌握基本的操 作, 通过仿真软件 VISSIM 对汽车客运站工艺流线仿真,熟悉旅客进出站、汽车 进出站、行包进出站流线,培养学生理论与实践相结合的能力,处理一般的工程 技术问题的能力以及实事求是的科学态度。

#### 二、 实验内容

1. VISSIM软件功能介绍

VISSIM 是一个微观、按时间步长模拟、并且基于行为的仿真模型,用于城 市交通和公共交通运营模拟。应用该系统能够分析车道设置、交通组成、交通信 号、公交停靠等条件约束的交通和公共交通运营,评价基于交通工程与交通规划 措施的不同选择方案。

1)公共交通信号优先逻辑的发展、评价和调整。

2)可以使用不同类型的信号控制逻辑。除了内置固定时间功能,在实际中, 有几个车辆自适应信号控制器安装了同等的信号控制软件包。在VISSIM 中,信 号控制器有些是内置的,有些使用附件加载,其他可以通过外部信号状态生成器 (VAP)来模拟,这些生成器允许用户自定义信号逻辑。因此,如果控制器的细 节可以获得或者有直接可用的VISSIM 接口(例如VS-PLUS、TEAPAC),事实 上每个信号控制器(包括SCATS、SCOOT)都可以在VISSIM 中建立模型并进 行模拟。

3)评价和优化具有协调自适应交通信号网络的交通运营状况。

4)评价将轻轨引入城市道路交通的可行性和影响。

5)分析低速的交织和合流区。

6)可选设计方案的简单对比,包括信号交叉口、有停车标志的交叉口、环 岛和立体交叉的交换。

7)分析轻轨和公交系统中布局复杂的车站的能力和运营。

8)评价公交优先方案(例如队列跳跃、路边延伸、公交专用道)。

9)通过内置的动态分配模型,可以解决路径选择子问题,例如,不同信息 标志的影响、交通转移到路网相邻的中等大小城市的可能。

VISSIM 的功能强大、使用过程复杂,但最根本的内容是建立交通网络的仿 真模型,着重指导学生进行网络模型的构建、仿真参数的设置和结果输出方式的 控制三项最基本的内容,以适应初步学习交通设计、信号配时设置等方面专业知 识的需要。

2. 熟悉软件 VISSIM 的界面和基本操作

操作界面图 1,基本设置图 2。

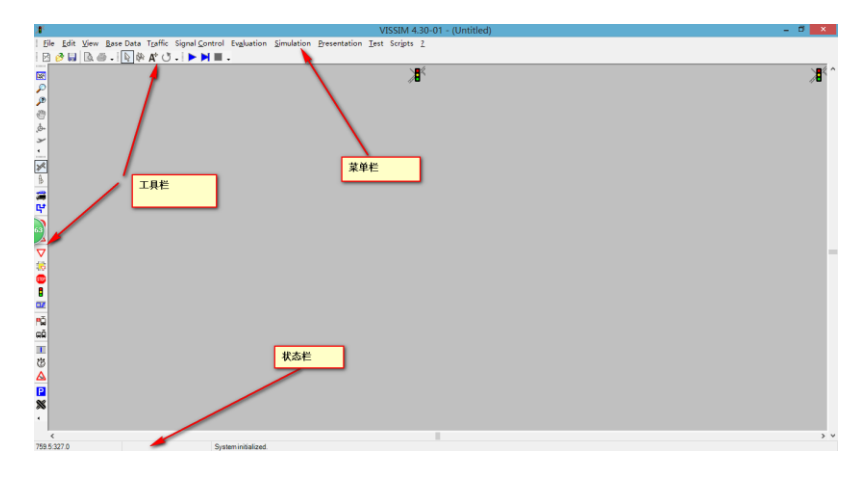

#### 图 1 VISSIM 操作界面

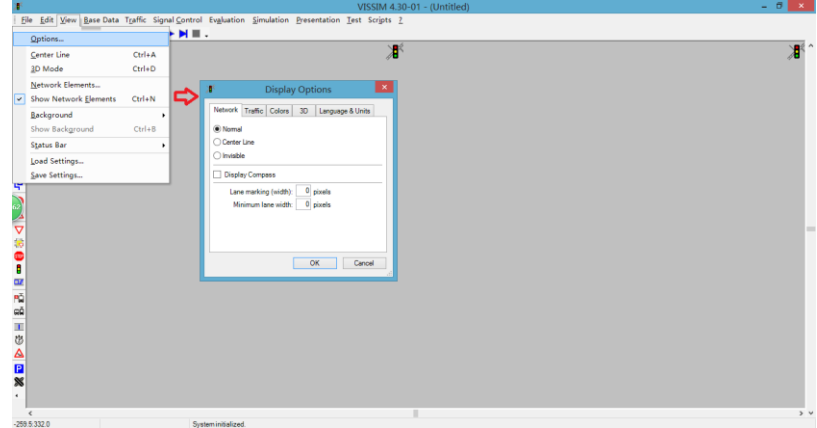

#### 图 2 VISSIM 基本设置图

3. 在 VISSIM 软件中导入和建立网络模型(公路客运站布局模型)

VISSIM 交通/公共交通网络的基本要素是路段,它代表着一条具有单车道 或多车道的车行道的各段。多个路段连接在一起就形成了一个网络,网络要素可 以在交通和公共交通网络中的任何位置定义。

VISSIM 网络由静态数据和动态数据组成,静态数据在仿真中保持不变的, 而动态数据则包含了模拟交通中的所有信息。

静态数据代表着车行道(线路轨迹)基本构造。这些数据将被用于交通仿真 和交通响应信号控制逻辑的测试中。静态数据包括:

①具有起点和终点的路段,以及可以选择的中间点;路段是具有一定车道数 的定向车行道部分。

②路段间的连接,例如,为可能存在的转弯、车道数的增减建立模型。

③公共交通停靠站的位置和长度。

④信号标志/停车线的位置,包括相关信号组的参考标注。

⑤检测器的位置和长度。

⑥公共交通呼叫点的位置。

动态数据只有在交通仿真应用中才被具体指定和说明,它包括以下信息:

①进入网络中所有路段的包括混合车辆(例如载重汽车的百分比)的交通量。

②不同时间和车辆分类的路径选择点位置(一系列依次排列的路段)。

③无信号交叉口优先原则(通行权)、信号交叉口许可左转弯和黄灯区域(保 持清空区域)。

④停止标志的位置。

⑤公共交通路径设定/安排,离开时间和停留时间。

鉴于效用指标(**MOE**),规定以下要素:

⑥数据收集点(局部测量数据、用户自定义数据,例如,交通量、不同车辆 分类的加速度和速度)。

⑦出行时间测量断面和延误数据收集。

⑧⑨⑩统计排队长度的排队计数器。

1) 建立网络

对道路构建模型的详细程度应根据VISSIM 应用目的而定。当所分析交叉口 的大致轮廓足够测试交通响应信号逻辑时,模拟分析还需要一个更加详细的模 型。使用者可以通过VISSIM 构建任何类型的交叉口(交叉口序列或交叉口网络) 模型,并可以达到毫米位的精确程度。

在使用VISSIM 通过激活交互式手动探测仪来测试交通响应信号控制的事 件中,建议使用者构建所需分析交叉口的大致模型,其中包括所有可达路径,但 不需要在精确位置放置停止线和监测线圈。

为了模拟交通和公共交通的运营状况,需要按照一定比例再现模拟的网络结 构。在VISSIM中,可以在输入基础地图或图片的基础上对网络进行准确地描绘 来实现。

对于一个精确的VISSIM 模型,至少应该利用一张地图作为基层。为了便于 在VISSIM 中使用,地图应该是位图格式(BMP)。在VISSIM 中允许使用航拍 照片作为背景。

注意:VISSIM 能输入像dwg 格式的CAD 2000 文件这样的矢量图形。然而, 大多数CAD 程序可以将画图文件转换到位图(BMP)格式。

下面的步骤演示了如何将位图文件转换成VISSIM 的背景地图(最好以一张 显示整个仿真区域的位图作为开始):

①输入到VISSIM 中(通过菜单选项View-Background-Edit)的位图文件 不需要与数据文件(\*.INP)保存在同一个目录下,但为了更加清晰,建议把位 图文件保存在自己的项目目录下或其中的一个子目录下。

②选择View(查看)-Background(背景)-Edit(打开),将位图文件输 入到VISSIM中, 如图3。

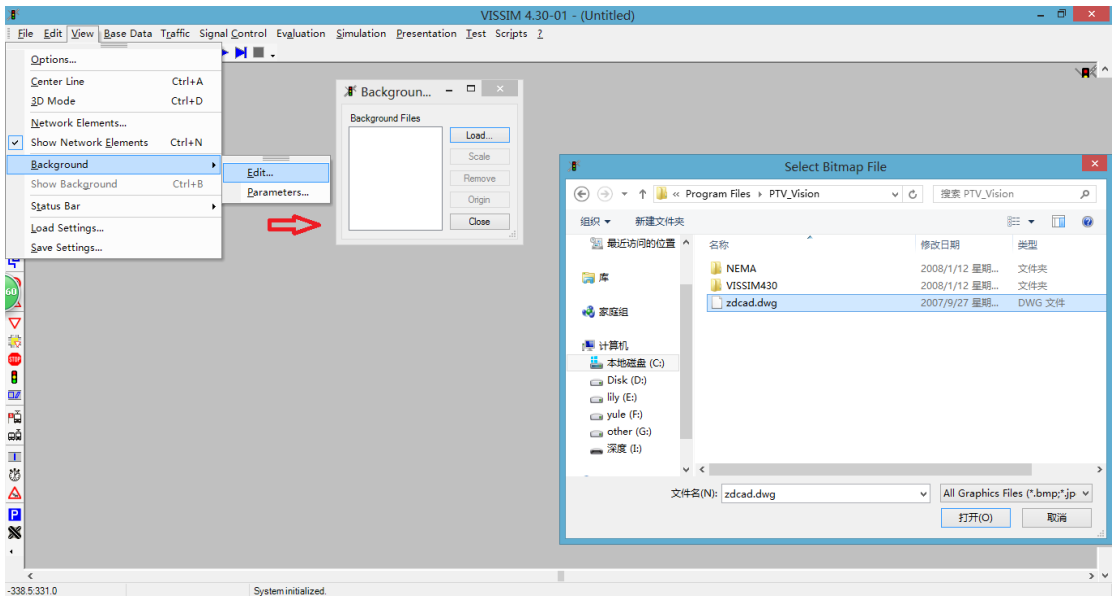

图 3 VISSIM 背景图导入图

③选择View(查看)-Background(背景)-Scale(比例尺),制定位图 文件作为背景地图的比例。鼠标箭头的会变为左上角是"hot spot"的标尺,然 后单击鼠标左键并按住拖动鼠标,得到成比例的地图特征的长度。这可以是一个 普通地图的比例尺或者是任何其他已知原始长度的线条。最后,释放鼠标左键后 键入比例线的真实长度[m 英里], 图4。

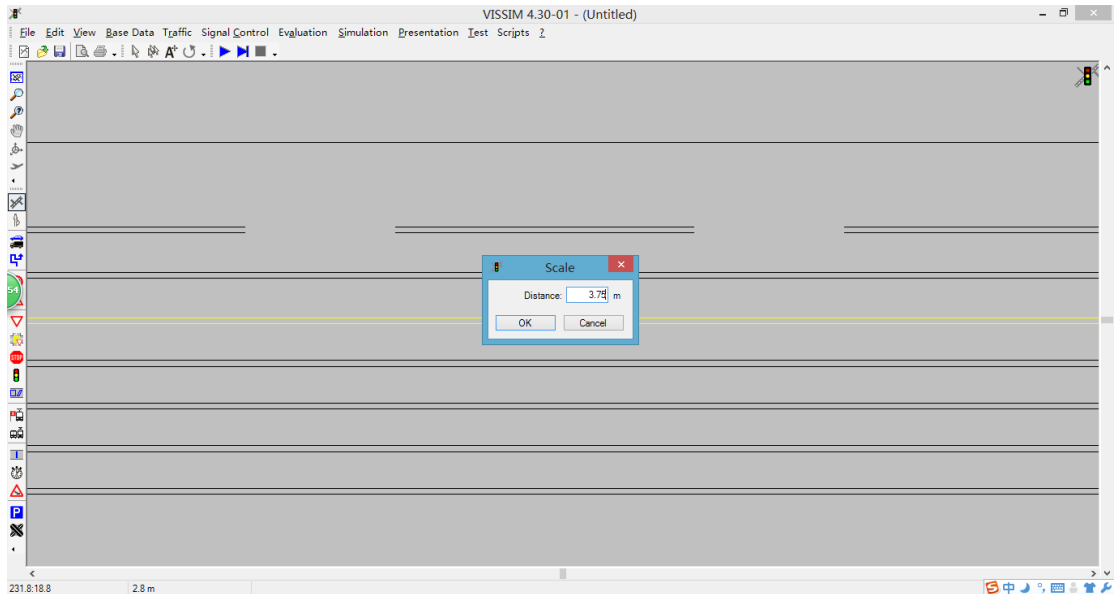

#### 图4 VISSIM背景图比例设置

④选择View(查看)-Background(背景)-Origin(原始),可以移动背 景地图。这时, 拇指的指甲像"hot pot"的一只手变成鼠标箭头显示, 按住鼠标 左键将背景地图拖动到新的位置。一般来说,只要不是必须适用于现有的VISSIM 网络,可以不必对第一张位图进行此操作。

⑤选择View(查看)-Background(背景)-Parameters(参数)-Save(保 存),对背景地图的比例和原始信息进行永久保存, 此命令会产生一个参数文 件<位图文件名>.HGR, 图5。

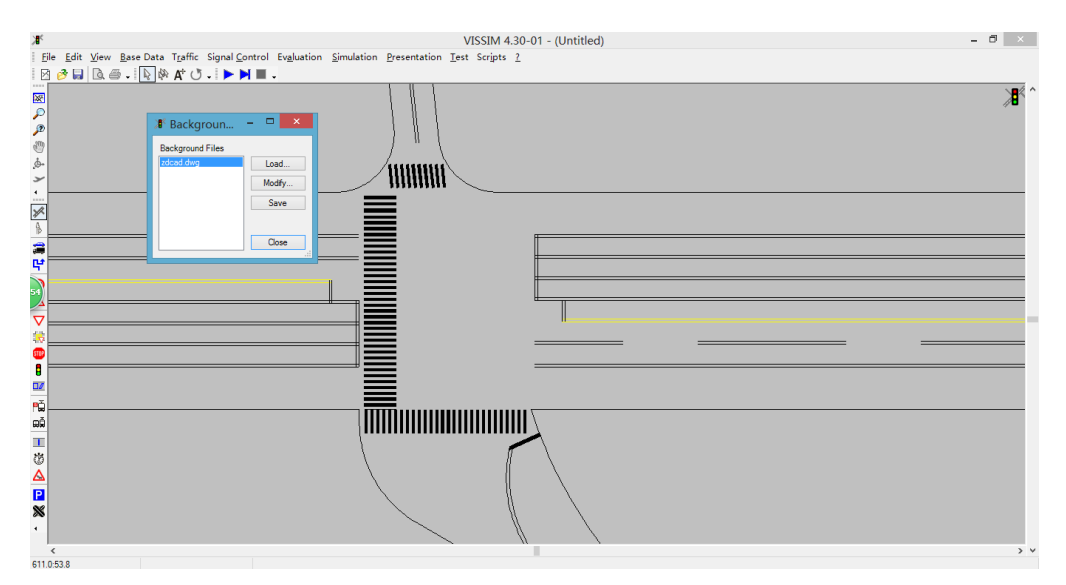

图5 VISSIM背景图操作

⑥背景地图被加载后,可以通过按Ctrl-B 在使用或不使用2D 模式间进行切 换。在将位图文件转换为背景地图后,一个比较粗略的VISSIM 网络应该构造好 了。它有助于在建筑物位置上临时放置VISSIM 路段,从而能够准确地放置其他 的所有位图(更加详细地显示较小区域)。

另外,可以使用扫描图像和从AutoCAD中导入图片等。

- 2)路段
- 3)路段类型

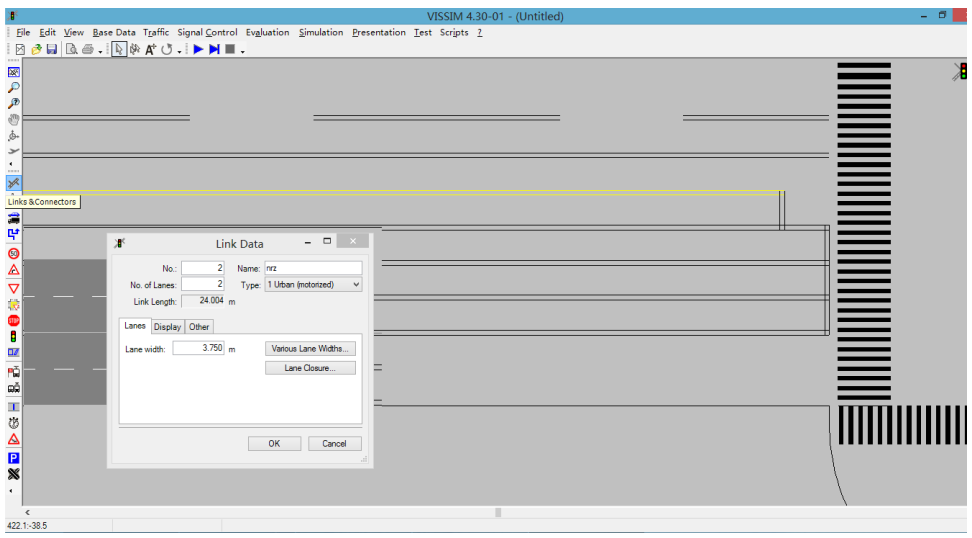

图6 VISSIM路段绘制图

4)连接

VISSIM路段连接如图7

路段和路段类型图6

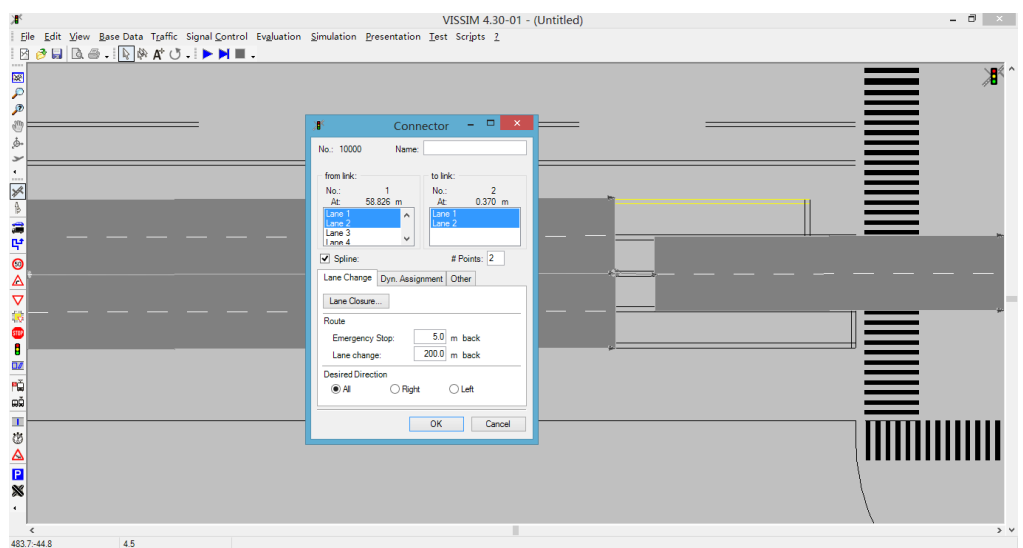

图7 VISSIM路段连接图8

5)拆分路段

鼠标右键点击绘制的路段即可拆分路段。

6)旋转和移动网络

按住鼠标左键即可实现网络旋转和移动。

7)路面标线

路面标线的添加如图9

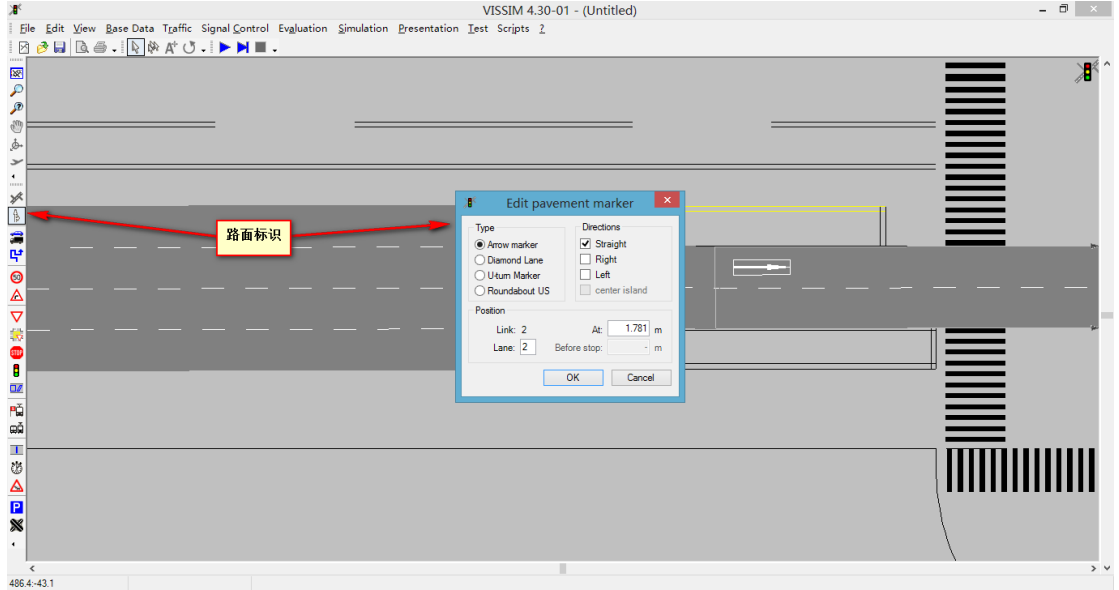

### 图9 VISSIM路段添加标线

4.用微观仿真软件VISSIM的三维设计功能模块设计简单的建筑物,行人和 车辆。

首先切换到3D模式下,点鼠标右键弹出对话框,选择模型对应的路径,如

图10。

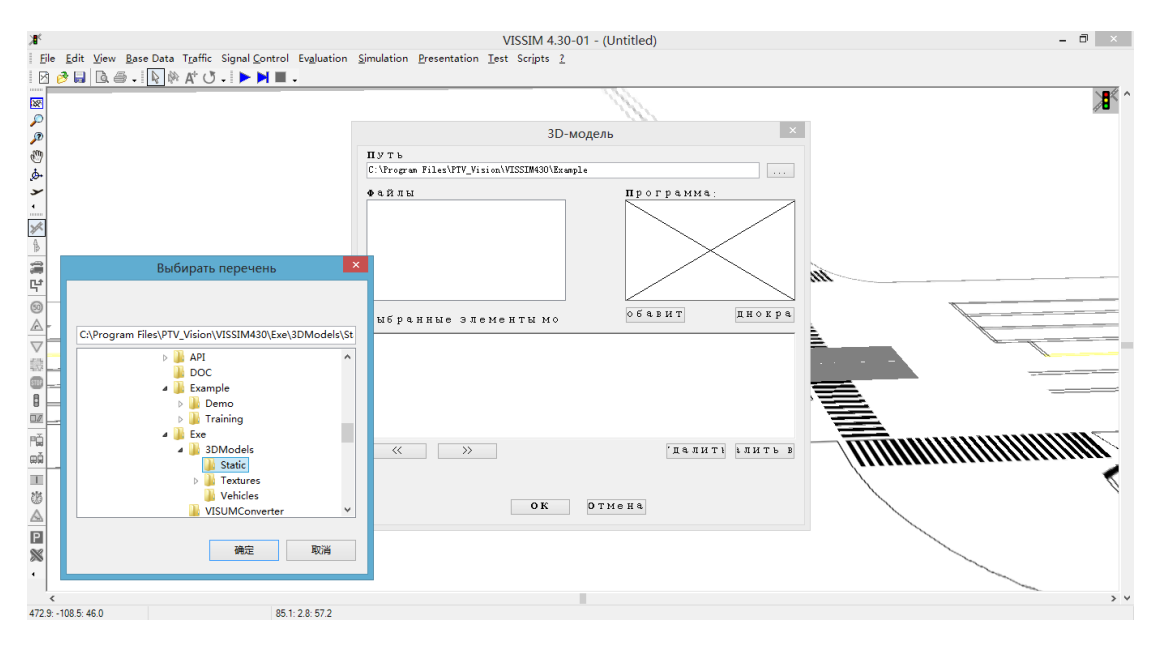

图10 三维模型路径选择

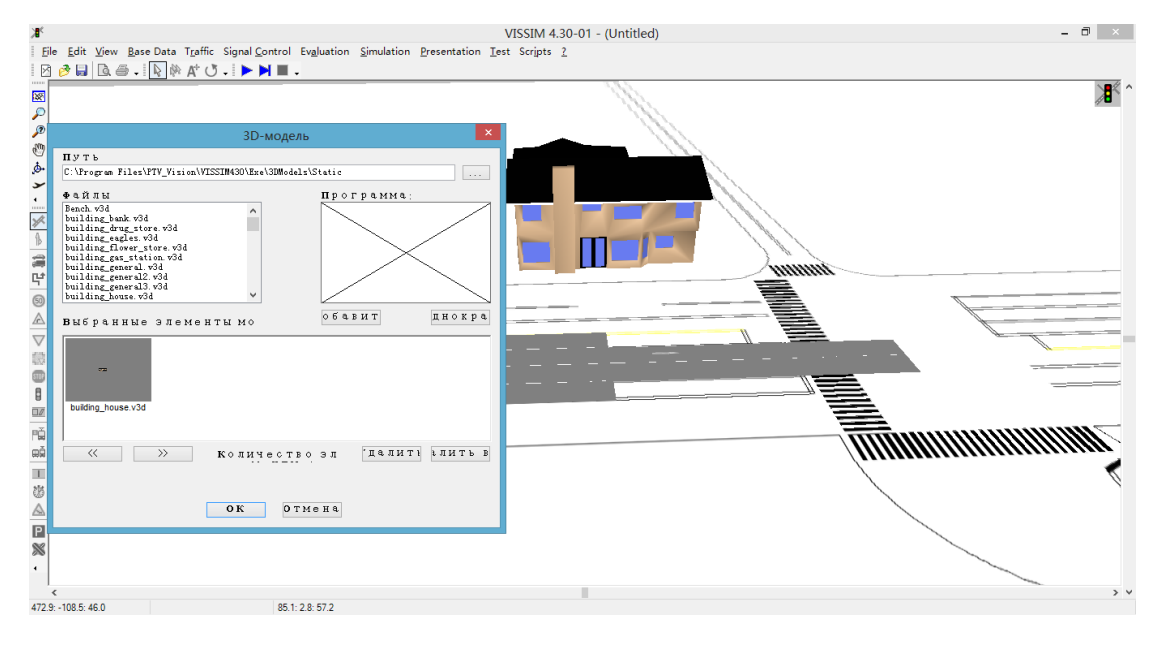

在选择的路径中选择要添加的三维模型添加,如图11、12。

图11 建筑物添加

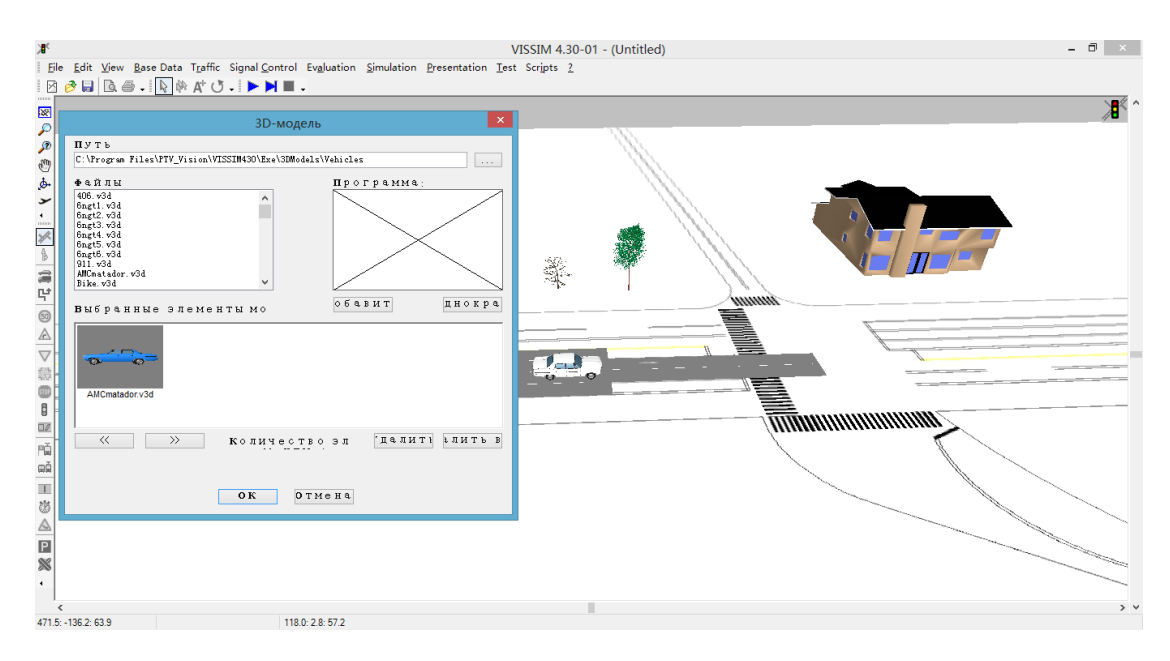

图12 植物和车辆添加

5.汽车客运站工艺流线介绍

汽车客运站的工艺流线是指旅客、行包和营运客车在站内的集散、流动过程 所产生的流动线路。它包括旅客流线、行包流线和车辆流线。合理组织与设计工 艺流线则客运站适应多元多变的客运要求和工艺设计以及建筑设计的关键,也是 评价客运站总平面设计和站房工艺设计优劣的重要因素。一般情况下客运站的工 艺流线可用框图表示如图 13。

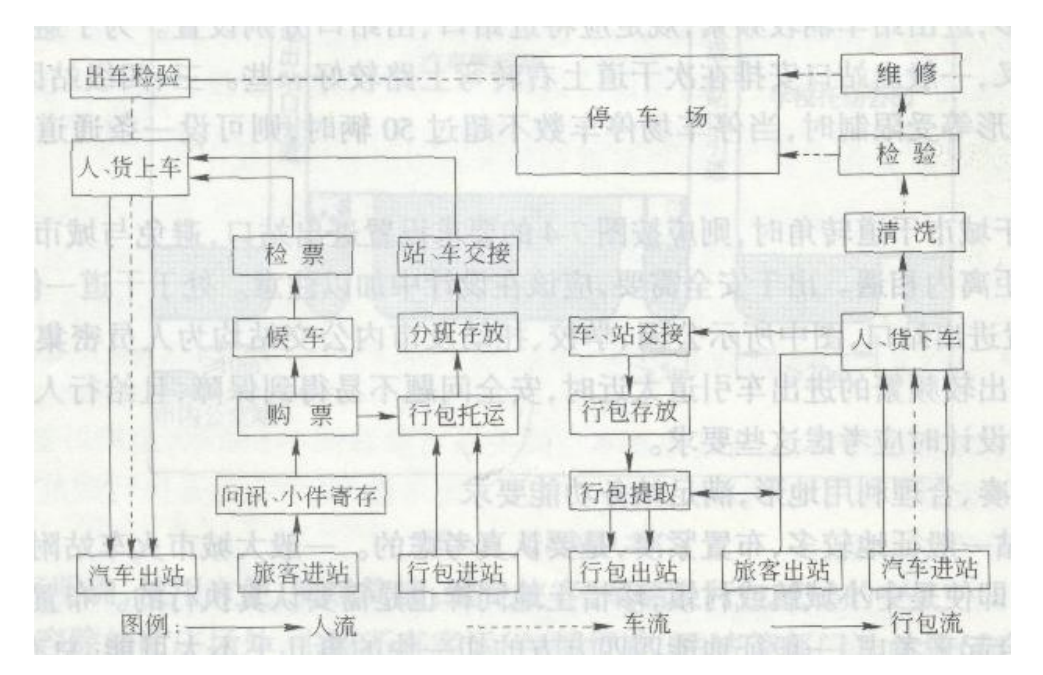

图 13 汽车客运站工艺流线框图

6.用 VISSIM 仿真软件仿真旅客流线三维图

站内旅客构成比较复杂,按其流动方向可分进站旅客和出站旅客。进站旅客 的特点是由分散到集中,这一过程要经过问询、小件寄存、购票、行包托运、候 车等环节,一般持续时间长。出站旅客的特点是由集中到分散,持续时间短,但 密度大,速度快,如图 14。

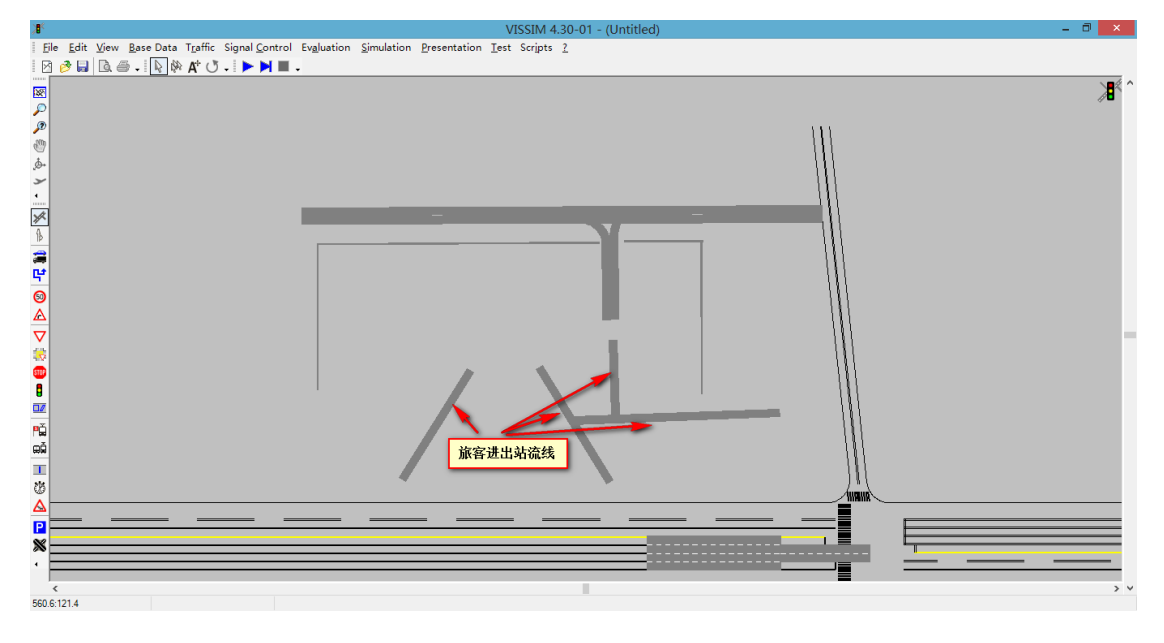

图 14 旅客进出站流线

7.用 VISSIM 仿真软件仿真行包流线三维图

行包流线分发送行包流线、到达行包流线和中转行包流线三种。 发送行包流线一般经过受理处送到行包库房,再通过提升机,由手推车或传送带 经过行包平台送到相应的发车位上方临时堆放,客车开到相应的发车位后,下面 上客,上面装行包。

到达行包流线是客车进入到达车位后,由装卸员下卸行包于行包平台上,然 后用手推车或传送带经提升机送至到达行包库房待旅客提取。

中转行包流线是指中转行包卸车后,在行包平台送至相应的发车位上方临时 堆放,开车前装车出站。

8.用 VISSIM 仿真软件仿真车辆流线三维图

车辆流线分站内流线和站外流线。站内流线又分为到达车辆流线、发送车辆 流线和过站车辆流线。

站外车辆流线指旅客乘座公共汽车、出租车或其它车辆进入或离开车站在站 前广场上形成的车辆流线。其车流混杂,设计时必须很好地组织与合理设置停放 区,以保证正常的客运秩序,如图 15、16。

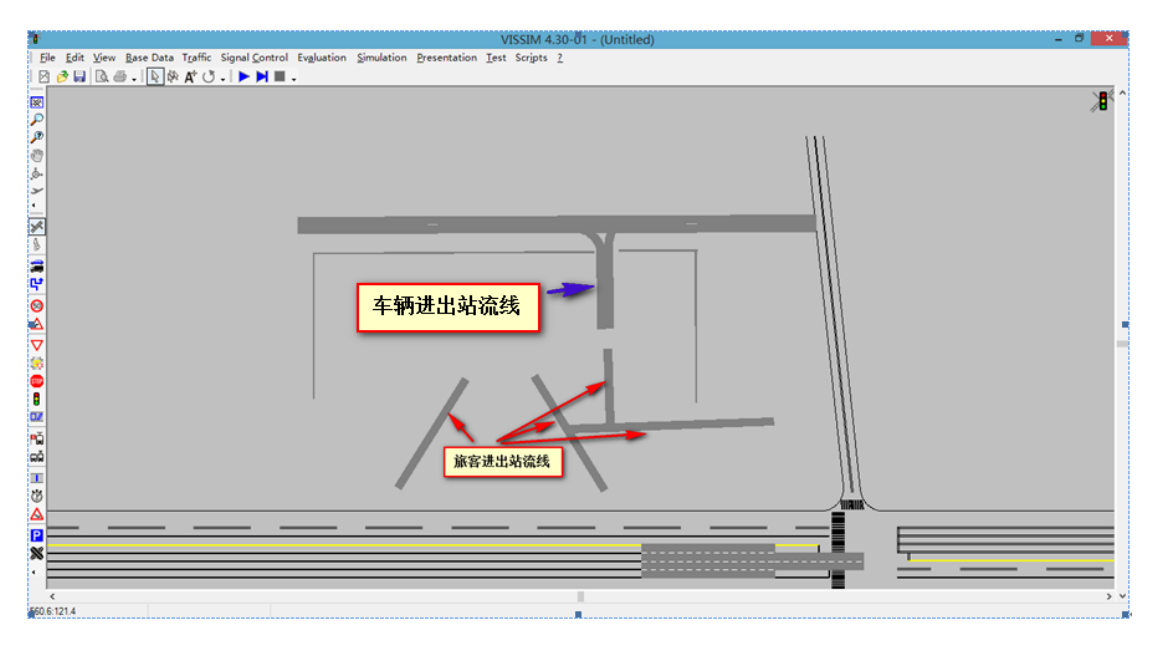

图 15 车辆进出站流线

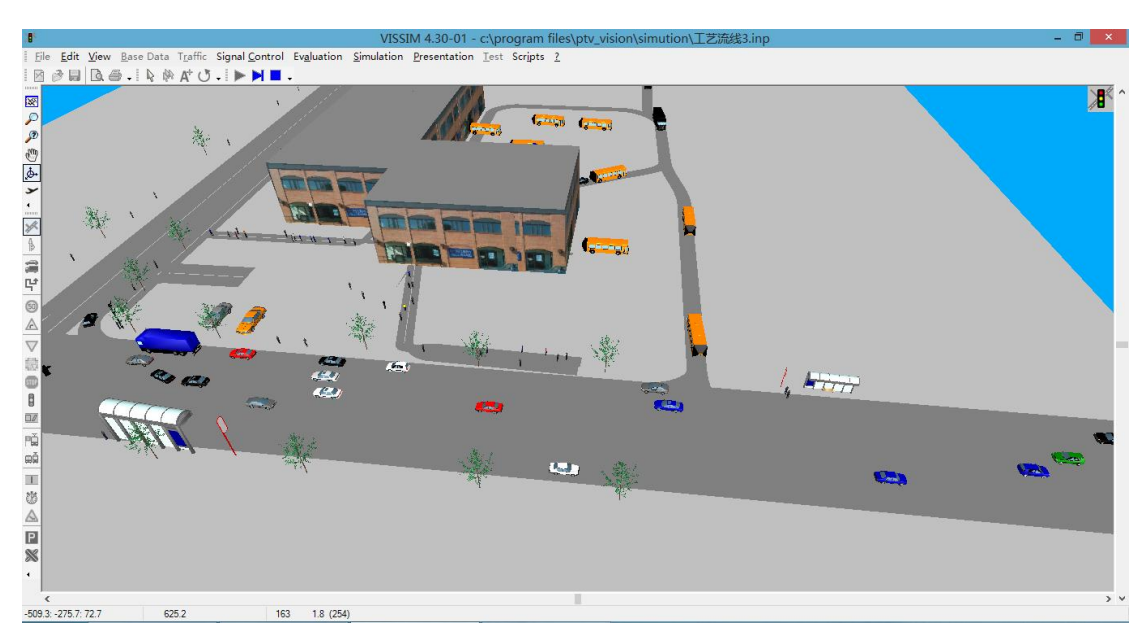

图 16 汽车客运站工艺路线仿真结果

# 三、 实验所条件

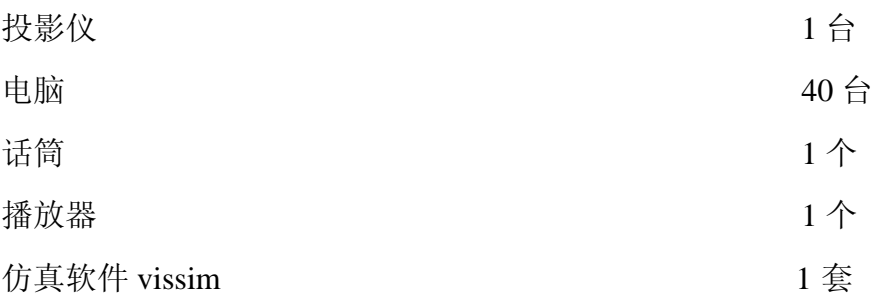

## 四、 实验步骤

1、学习微观仿真软件VISSIM的基本功能。

2、熟悉微观仿真软件VISSIM的的操作界面。

3、学习微观仿真软件VISSIM的基本操作。

4、用微观仿真软件VISSIM的三维设计功能模块设计简单的建筑物、行人和 汽车。

5、用微观仿真软件VISSIM设计行人和车辆的运动。如图1 VISSIM仿真的行 人、建筑物和车辆图。

6、客运站工艺流线及布局分析

7、用微观仿真软件 VISSIM 设计旅客流线、车辆流线和行包流线

8、用微观仿真软件 VISSIM 设计客运站站前广场、站房(售票处、行包房、 候车厅、检票口)站台、停车场,下客区等关键设施。

9、运行客运站的三维仿真图,观察三种流线的三维仿真运行是否符合汽车客 运站工艺流线设计要求

#### 五、实验报告

了解实验目的、要求和内容,写出利用 VISSIM 设计简单的建筑物、行人和汽车 过程,写出利用 VISSIM 设计简单的汽车客运站三维图形和乘客车辆站内的运行 的过程,画面要有记录、写出实验总结。